Welcome to the new USD Registration utilities. While the old 'Add or Drop Classes' utilities still work, we are providing a new set of registration options:

- Prepare for Registration view your registration status, curricula and any holds you may have.
- Plan Ahead Build tentative schedules for future terms
- View Registration Information View your past schedules and any ungraded classes

Major redesigns have also been installed for:

- Lookup Classes (now Browse for Classes) Expanded search options and more detailed results
- New Registration Application Visual Schedule, Conditional Add/Drop, all errors are displayed at one time, E-mail your Schedule to yourself and/or others

Links to the new functions will be available in the 'Quick Links' section 'My Academics' page of the MySandiego.edu portal:

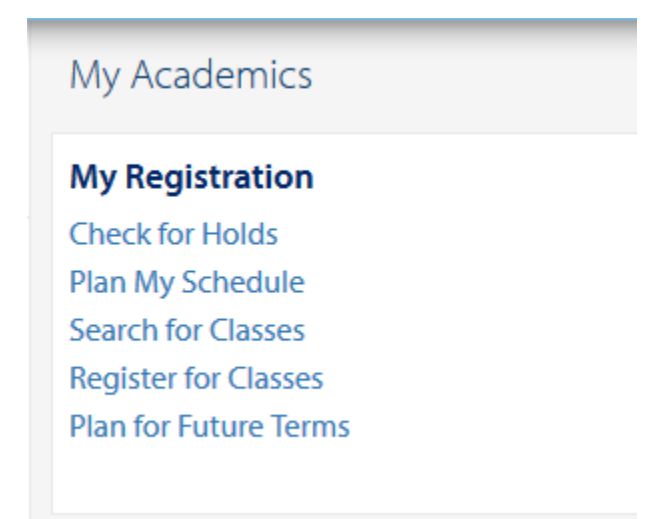

Will take you to the new Registration Landing page:

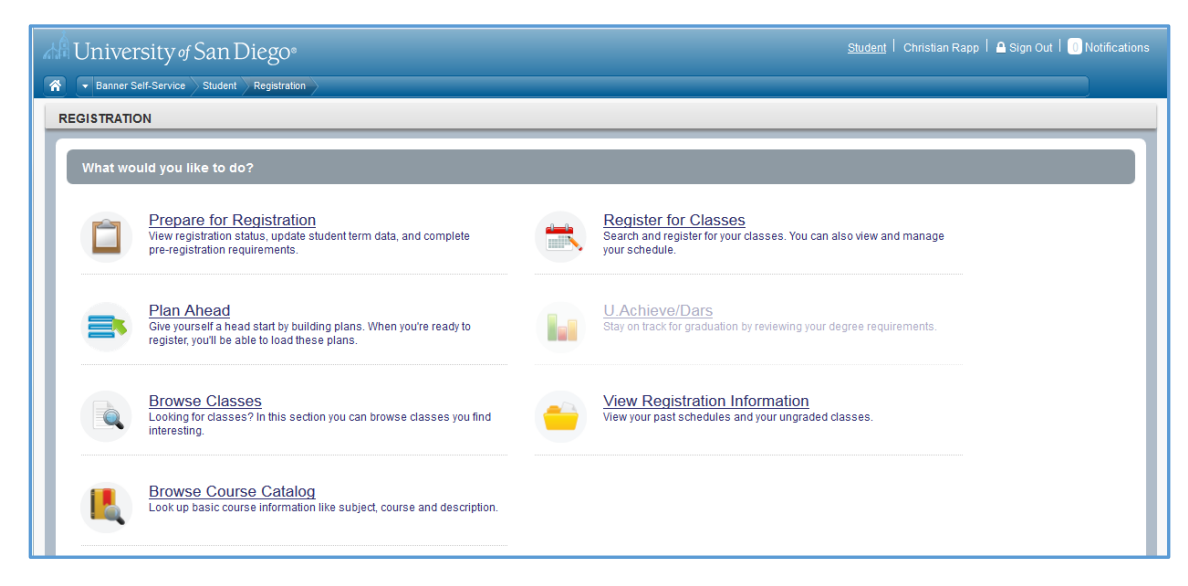

The new pages have a consistent 'look and feel'.

A breadcrumb bar for navigation Notification center for messages

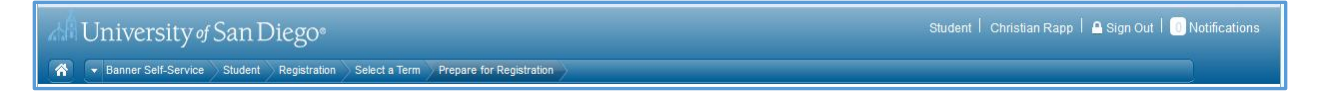

## The 'Prepare for Registration' Page:

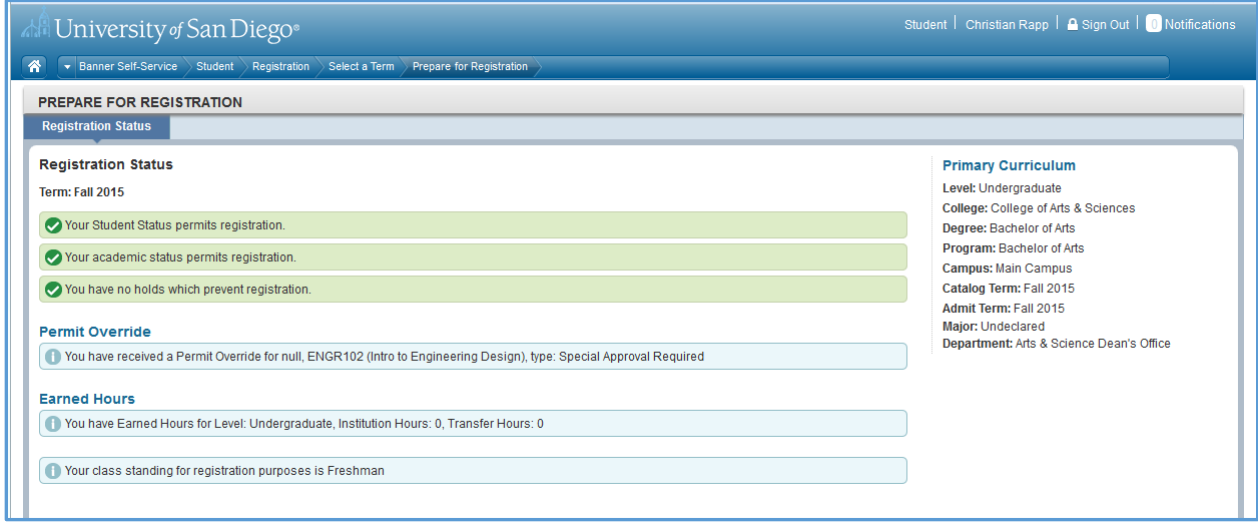

## The 'Plan Ahead' page:

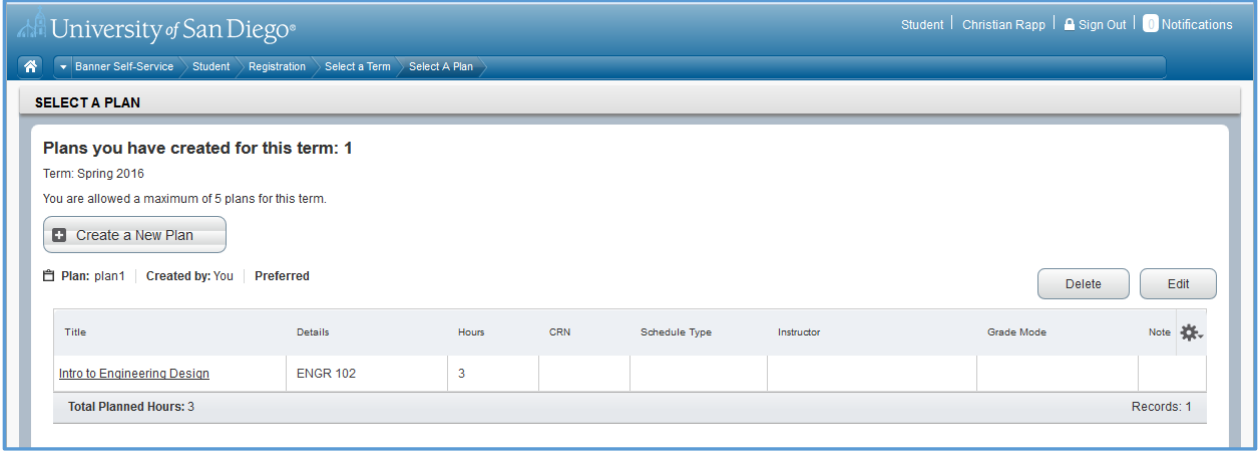

The Browse Classes (Simple and Advanced search options)

- Allows searches for multiple values in 'Subject', College, Department, Campus
- Keyword searches course subject, title and description
- The '%' can be used as a 'wildcard' for course number searches
- Includes an option to search only for open sections

Simple Search options:

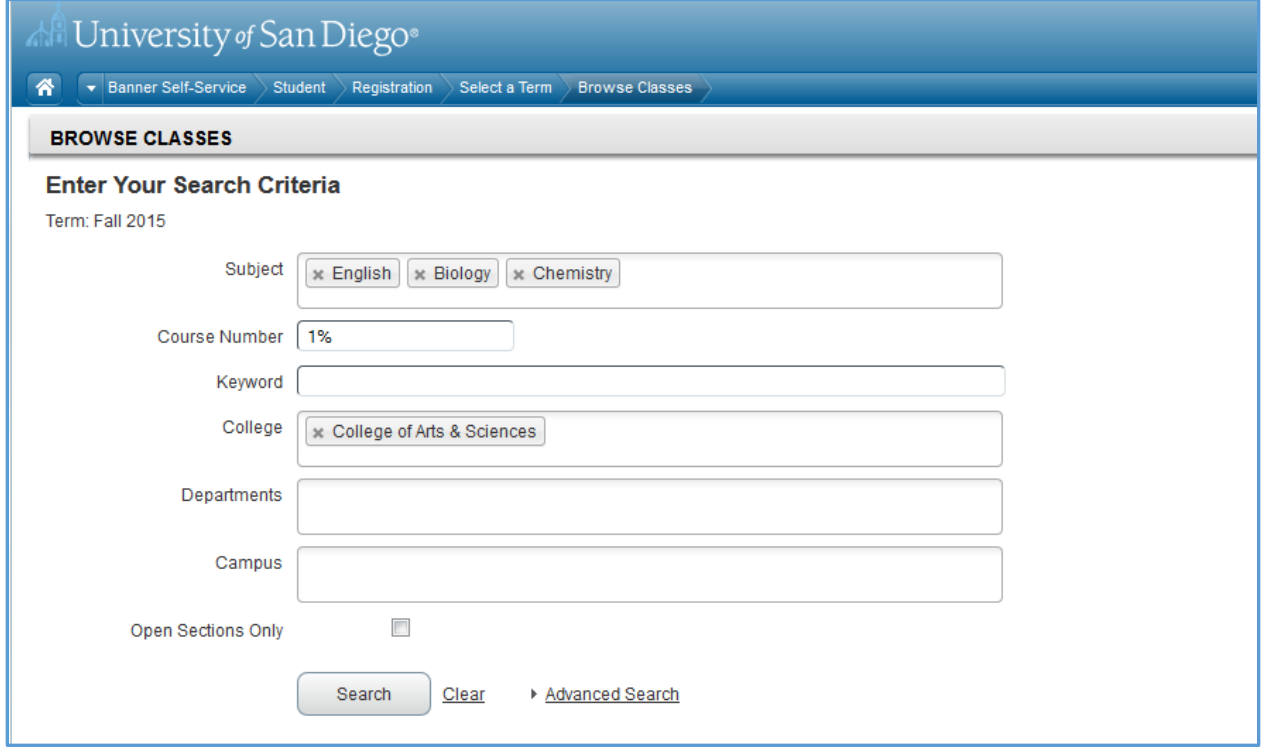

## Advanced Search Options adds:

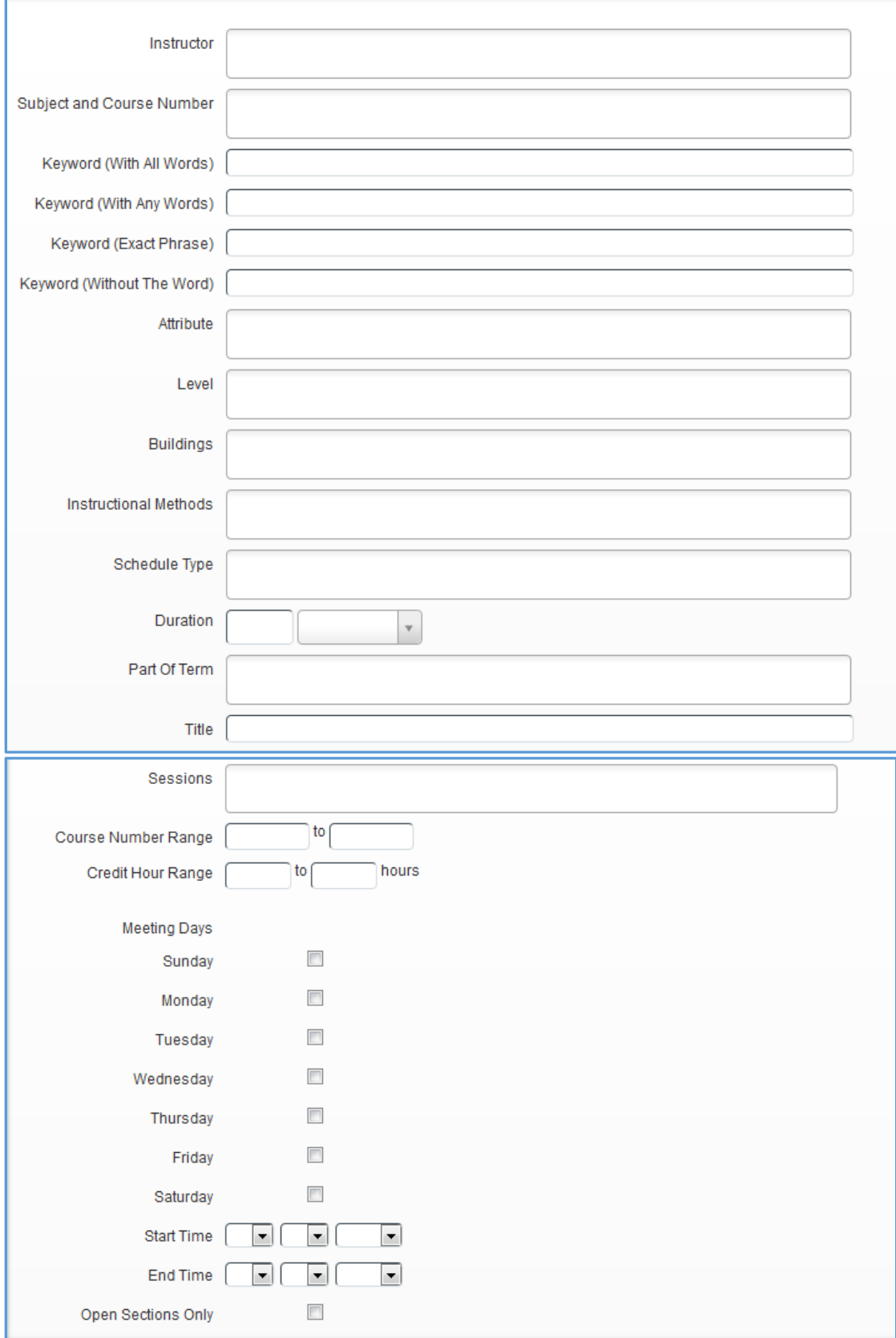

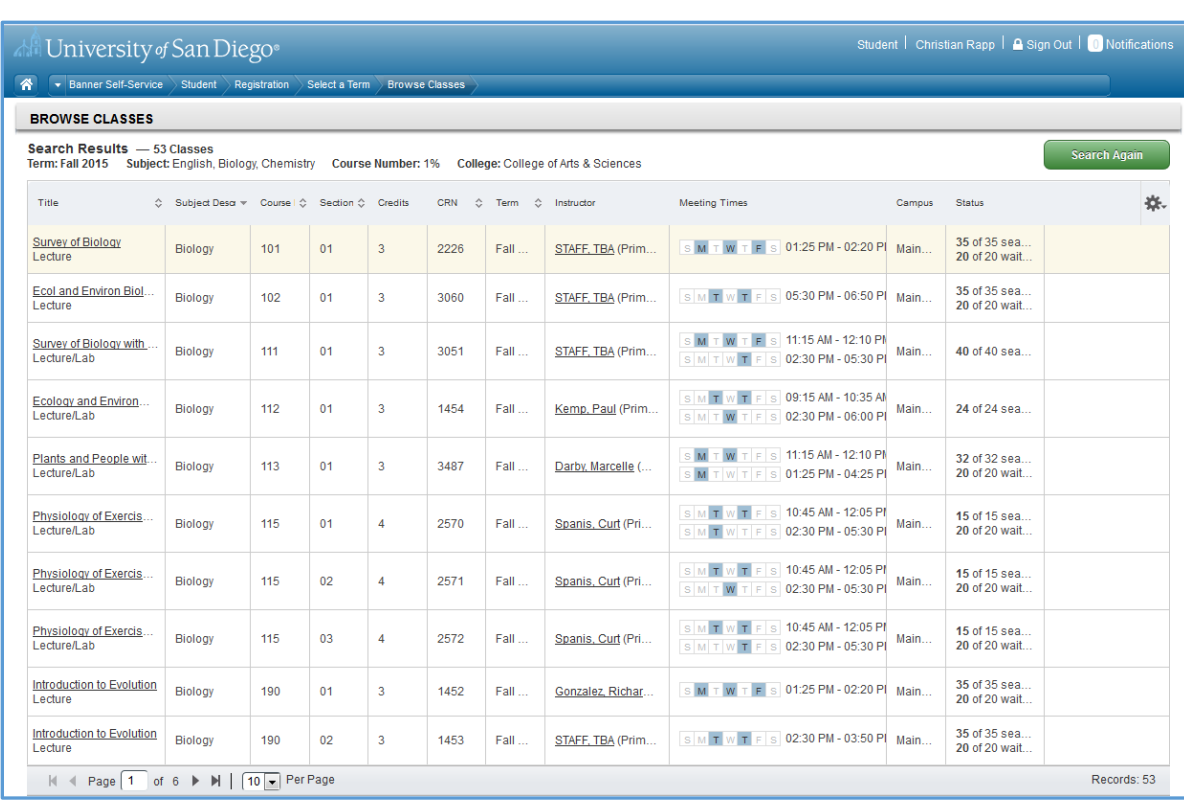

The results now provide you with sort on most columns,

And the ability to 'drill down' for more information using the 'Title' link:

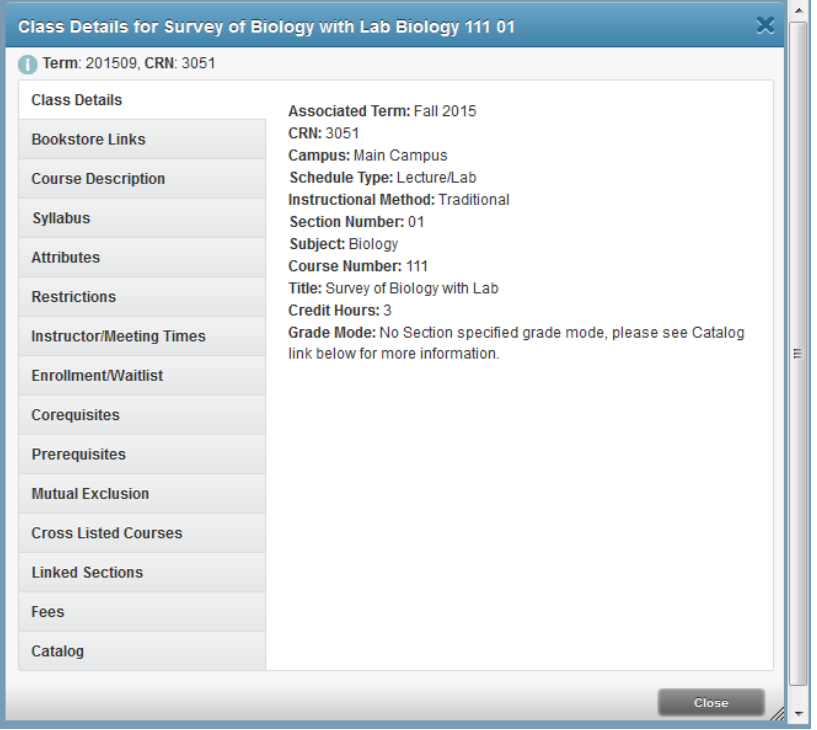

Register for Classes, give you the ability to add classes to your schedule using:

- 'Find Classes' Course Search
- 'Enter CRNs' just like the old Add/Drop Classes
- Load a set of sections from a saved Plan
- See your schedule for the term and e-mail it to you in .ics format
- See your Visual Schedule
- Select sections to add or drop ( and conditionally add/drop sections )

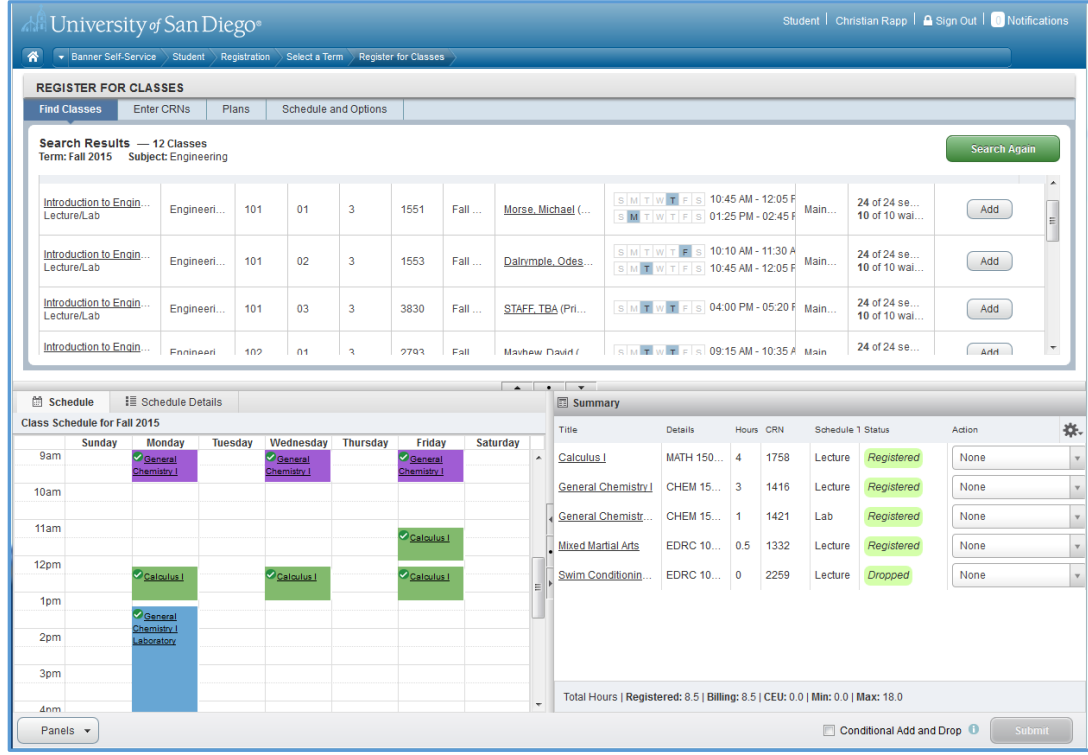

With the new notification system, ALL errors for registration are displayed together, not one-at-a-time:

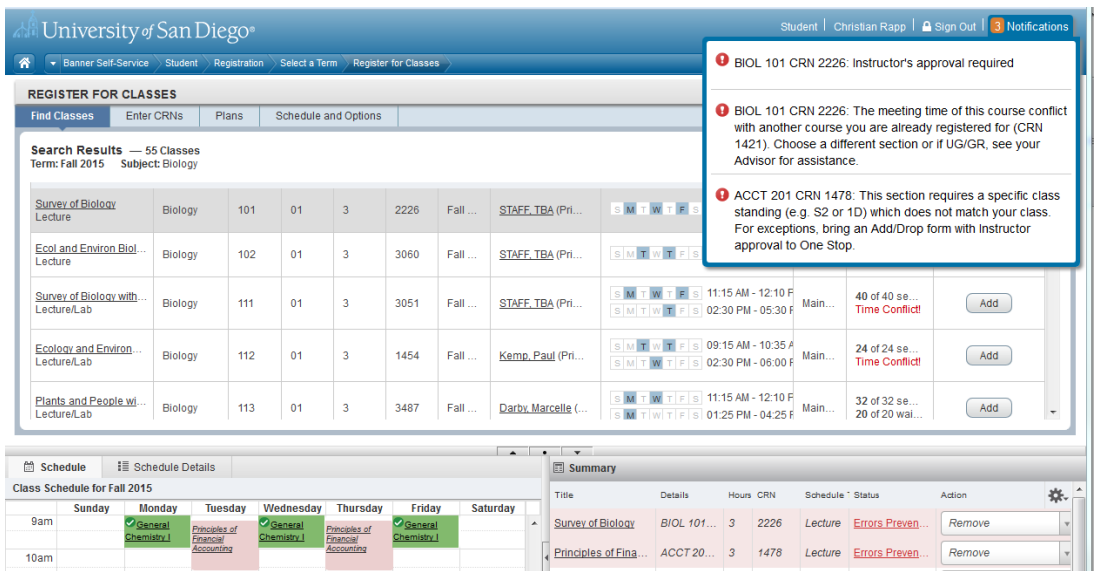

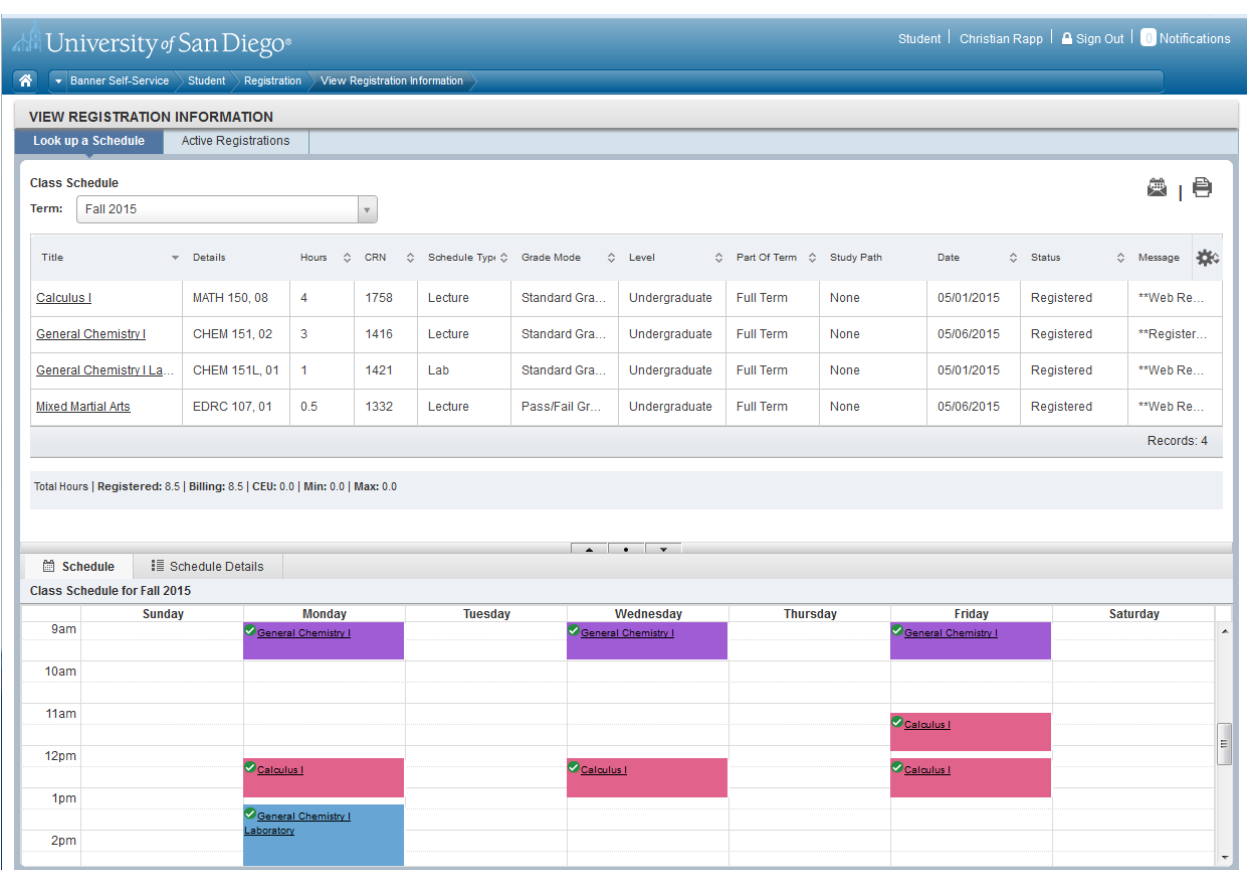

'View Registration Information' lets you see the schedule and e-mail/print it for any ungraded terms